# macOS SIERRA 10.12.5 Fin veröffentlicht Erledig

Beitrag von sv0911 vom 15. Mai 2017, 19:08

Hallo Freunde,

ihr könnt seit heute die offizielle macOS SIERRA 10.12.5 Version übers Apps

Viel Spaß

Hier noch Idienk zum Combo Update [https://support.apple.com/kb/D &locale=en\\_U](https://support.apple.com/kb/DL1918?viewlocale=en_US&locale=en_US)S&locale=en\_US

Gr sv

Beitrag von Zombiber vom 15. Mai 2017, 19:15

Man sollte sich vermutlich noch zurückhalten, wegen der Webtreiber oder?

Beitrag von al6042 vom 15. Mai 2017, 19:17

Download auf der großen PC läuft.

Beitrag von maestroking vom 15. Mai 2017, 19:32

Thinkpad x220 update auf 10.12.5 einwandfrei gelaufen.

Beitrag von jemue vom 15. Mai 2017, 19:52

Bei mir auch ohne Probleme

Beitrag von sv0911 vom 15. Mai 2017, 20:19

#### [Zitat von Zom](https://www.hackintosh-forum.de/index.php/Thread/32063-macOS-SIERRA-10-12-5-Finale-Version-veröffentlicht/?postID=318799#post318799)biber

Man sollte sich vermutlich noch zurückhalten, wegen der Webtreiber oder?

Zombiber,

wenn Probleme bzgl Webtreiber Kompatibilität der buildnr. bestehen kann hack bzgl neuesten mac os buildnr anpassen (sollte hier im Forum zu finden so funktionieren auch die Treiber..

Die neue build veteF7\$t:

Ich benutze aus Faulheit dafür eine App unserer Nachbarn bei NVIDIA® WebDriver Upd,atdamit kannst du bequem den Webtreiber auf d Buildnr anpassen..

Hier mal der Link://www.insanelymac.com/for&%AE-webdriver-updaterapp/

Gr sv

Beitrag von Fredde2209 vom 15. Mai 2017, 20:19

Dann können wir ja morgen schon mit der 1. DP für 10.12.6 rechnen!

Beitrag von sv0911 vom 15. Mai 2017, 20:29

Hier noch Idienk zum Combo Update [https://support.apple.com/kb/D &locale=en\\_U](https://support.apple.com/kb/DL1918?viewlocale=en_US&locale=en_US)S&locale=en\_US

Beitrag von Eule vom 15. Mai 2017, 20:45

Läuft. Keine Probleme.

Beitrag von Hunk89 vom 15. Mai 2017, 20:50

Also der Nvidia Webdriver steht schon zur Verfügung?

Beitrag von anonymous\_writer vom 15. Mai 2017, 21:10

Nein, noch kein offizieller WebDriver. Macht aber nichts, weil das Tool von InsanelyMac dieses mal funktioniert

[http://www.insanelymac.com/for &%AE-webdri](http://www.insanelymac.com/forum/files/file/474-nvidia®-webdriver-updaterapp/)ver-updaterapp/

Fake OS Build version: 16F73

Beitrag von zebulon vom 15. Mai 2017, 21:21

Update aus dem App Store soweit ohne Probleme ! Nvidea Patch für den letzten 10.12.4 Treiber tut's auch. Der Cuda Update auf 8.0.83 über Prefs ist auch drin. So macht das Spass !

Beitrag von Noir0SX vom 15. Mai 2017, 21:22

[Auch hier ging es ohne](https://www.hackintosh-forum.de/index.php/Thread/29236-XiaoMI-12-5/?postID=318834#post318834) Probleme

Beitrag von Ka209 vom 15. Mai 2017, 21:40

ohne Probleme auf Fujitsu (Mac mini) Lenovo (MacBookPro)

Beitrag von Hifi-KS vom 15. Mai 2017, 21:50

auch unter Clover 4061 keine Probleme

Beitrag von Sascha\_77 vom 15. Mai 2017, 22:01

Auf meinem T430 ohne Probleme gelaufen.

Beitrag von Fredde2209 vom 15. Mai 2017, 22:15

Mein skylake werkelt auch wie er soll. Der Laptop ist im Moment auf 1 denke ich, wird der das auch können.

Beitrag von rama1981 vom 15. Mai 2017, 22:56

Mein XPS13 Kaby funkt auch ohne Probleme.

Beitrag von Dr.Stein vom 15. Mai 2017, 23:06

na klasse.. da hab ich mir grad nen 10.12.4 Installer gemacht.. -.- Bei einer 6000er Leitung macht das echt keinen Spaß

Beitrag von Eule vom 16. Mai 2017, 01:07

Werde das Gefühl nicht los das alles mit 10.12.5 etwas zackiger läuft.

Beitrag von Superjeff vom 16. Mai 2017, 08:29

Neuer Nvidia Webdriver ist auch schon da...

Beitrag von McRudolfo vom 16. Mai 2017, 08:31

Das Update lief bei mir sowohl unter Clover 3994 als auch unter Ozmosis un

Beitrag von crusadegt vom 16. Mai 2017, 08:31

Interessant.. Werde das Update nachher auch mal laufen lassen

Beitrag von polaplex vom 16. Mai 2017, 08:41

Alles durch gelaufen keine Probleme.

Beitrag von Technotron vom 16. Mai 2017, 08:52

Cool, danke! Spaeter mal updaten

Beitrag von Apple-FanBoy1976 vom 16. Mai 2017, 08:55

Update auf der Kaby Lake-Platform durchgezogen, danach NVIDIA Web Dri jetzt keine Probleme

Beitrag von StevePeter vom 16. Mai 2017, 09:37

Update eingespielt, Webdriver aktualisiert, System läuft

Beitrag von revunix vom 16. Mai 2017, 10:01

Bin auch gerade dabei das Update zu installieren. Erst der Hack, danach ma

Beitrag von Sascha\_77 vom 16. Mai 2017, 10:13

Habe das Update auf meinem großen nun auch gemacht. Alles gut. Die G sich hin.

Beitrag von Plonker vom 16. Mai 2017, 10:19

Bei mir wird nach dem Update keihhD5M3cOn/iHloDrMobarmkannt (mit und ohne Injec Intel), andere interne Anschlüsse Raxc4 f6t Olgäeupft üft.

EDIT: RX460 läuft sogar wieder (wie bis einschliesslich 10.12.3)

Connectorpatch (FB Berbice), alle 3 Anschlüsse funktionieren wieder mit Rad

EDIT 2D530 (meine "helper card") wird richtig erkannt, der per HDMI Monitor unter macOS nicht. Der Bootvorgang inkl. Clover läuft noch auf d der Startbalken bis ca. 75%. Der Monitor schaltet anschliessend aus, di Startbalkens sieht man auf einem an die RX460 angeschlossenem Monitor 10.12.5). Im Systembericht zeigt die HD530 keine angeschlossenen Monitore

EDIT BD530-Problem gelöst mit IntelGraphicsFixup

Beitrag von revunix vom 16. Mai 2017, 10:20

Update ist nun durch, lief 1a.

Leider ist der bug mit dem Trackpad-Einstellungen immer noch da

Beitrag von Schorse vom 16. Mai 2017, 11:15

Update MacOS auf 10.12.5 (16F73) und Webdriver auf 378.05.15f01 mi Probleme. Jedoch iPad's und iPhone's nach iOS10.3.2 mussten jeweils über die aufgesetzt werden. Dank verschlüsseltem Backup keine große Sache... HWSensor GPU leider immer noch KP.

Beitrag von nobby vom 16. Mai 2017, 11:33

Hallo !

Leider hatte ich kein Glück mit dem Update

Anscheinend wird die Geforce GTX 670 ab 10.12.5 nicht mehr unterstützt. noch im VESA Modus booten . Läuft auch nicht mit dem neuesten Web Treiber

Bei meinem Lenovo X230 ( grade neu , klappte das Update ) , allerdings la EW 7611ULB nicht mehr mit der neuen Version , heißt also warten .

LG nobby

Beitrag von Andre3000 vom 16. Mai 2017, 12:21

Hi Zusammen,

bei mir lief das Update auch problemlos durch. Allerdings friert das Syster die aktuellsten Webdriver in den Einstellungen aktiviere...

Jemand einen Tipp für mich?

LG, André

Beitrag von Altemirabelle vom 16. Mai 2017, 12:30

• Habt Ihr sleep getestet? Am besten etwas länger als 2 Stunden?

• Habt Ihr Adobe getestet? Am besten etwas länger als 2 Stunden?

Beitrag von Thogg Niatiz vom 16. Mai 2017, 12:40

[Zitat von Altemi](https://www.hackintosh-forum.de/index.php/Thread/32063-macOS-SIERRA-10-12-5-Finale-Version-veröffentlicht/?postID=318950#post318950)rabelle

Habt Ihr sleep getestet? Am besten etwas länger als 2 Stunden?

Ja, mein E5450 hat damit die Nacht über geschlafen, wie es sollte mit Power

Beitrag von rama1981 vom 16. Mai 2017, 13:20

[Zitat von Altemi](https://www.hackintosh-forum.de/index.php/Thread/32063-macOS-SIERRA-10-12-5-Finale-Version-veröffentlicht/?postID=318950#post318950)rabelle

- Habt Ihr sleep getestet? Am besten etwas länger als 2 Stunden?
- Habt Ihr Adobe getestet? Am besten etwas länger als 2 Stunden?

Sleep getestet - 4h keine Probleme. Adobe teste ich nun am Nachmittag

Beitrag von litchblade vom 16. Mai 2017, 15:35

#### [Zitat von Dr.](https://www.hackintosh-forum.de/index.php/Thread/32063-macOS-SIERRA-10-12-5-Finale-Version-veröffentlicht/?postID=318861#post318861)Stein

na klasse.. da hab ich mir grad nen 10.12.4 Installer gemacht.. -.- Bei einer 6000er Leitung macht das echt keinen Spaß

da will ich ja jetzt gar nicht sagen dass ich eine 400 MBit Leitung habe:-)

sorryyyyy

update wird morgen installiert wenn ich aus dem Krankenhaus wieder da bin

Beitrag von Zombiber vom 16. Mai 2017, 15:40

Ich habe heute damit rumgestümpert, was das Backup per Time Machine zur Morgen versuche ich mich erneut dran. Das Update lief durch, danach kam dann blieb es beim Apfel stehen...

Beitrag von Andre3000 vom 16. Mai 2017, 15:48

Meine anfängliche Euphorie um meinen Hacki flacht immer mehr ab. Nach der Installation des letzten Sierra Updates friert das System sowohl auch beim Herunterfahren ein. Die Webdriver lassen sich auch nicht mehr installieren. Grüße, André

Beitrag von anonymous\_writer vom 16. Mai 2017, 16:22

Update auf meinem Latitude war problemlos. Läuft wie zuvor ohne Probleme.

Beitrag von hackintoshde vom 16. Mai 2017, 17:46

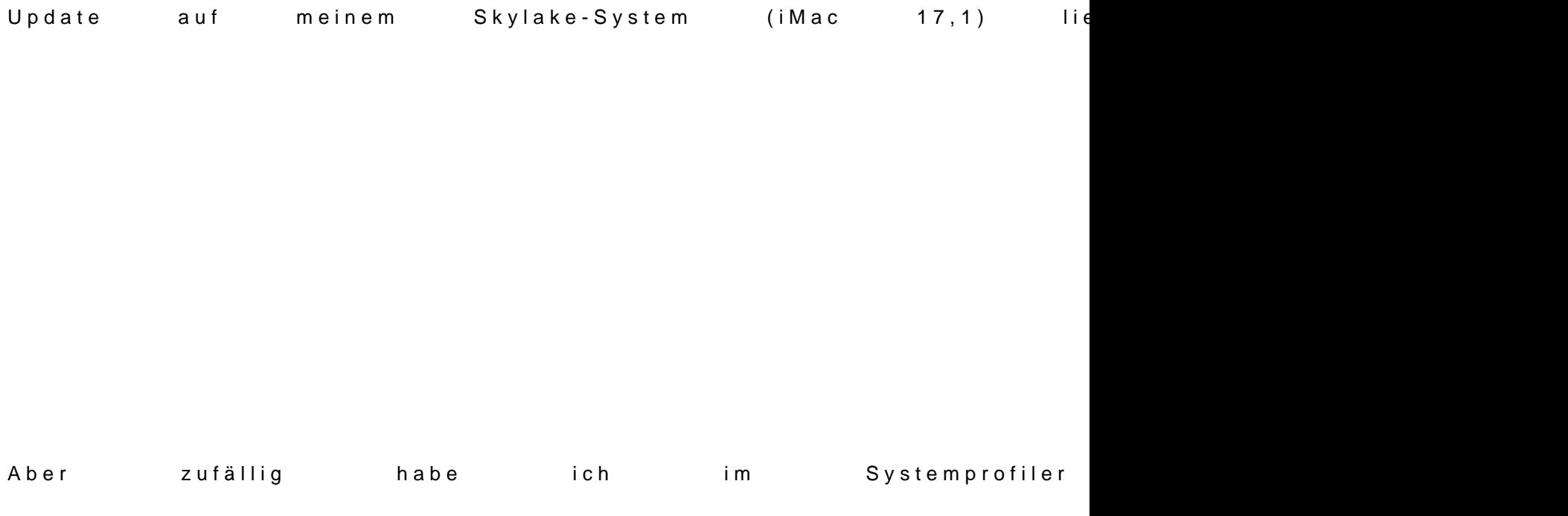

Was ist denn bitte iBridge? Habe ich was verpasst?

Beitrag von kuckkuck vom 16. Mai 2017, 17:53

@ Andre30 Mast du mal den Verbose Modus aktiviert und geschaut was der b herunterfahren so logt und wo er hängen bleibt? Hast du eine DSDT? Wa WebTreiber hängt sich auf? Sind alle Kexts auf ihrer neuesten Version Kexts installiert oder Optionen in Clover aktiviert?

Beitrag von Dr.Stein vom 16. Mai 2017, 18:11

ComboUpdate wird jetzt doch geladen..

Ich pack mir das dann auf den USB Stick. MacOS 10.12.5 als ganzes OS r unbedingt laden

[Zitat von hackin](https://www.hackintosh-forum.de/index.php/Thread/32063-macOS-SIERRA-10-12-5-Finale-Version-veröffentlicht/?postID=318991#post318991)toshde

nn bitte iBridge? Ha

Das gibt es schon länger. Der Eintrag ist bei mir (10.12.4) auch drin.

Beitrag von kuckkuck vom 16. Mai 2017, 18:19

iBridge gibt es seit dem MacBook mit TouchID und TouchBar

Beitrag von yamek vom 16. Mai 2017, 18:26

Für alle die den Nvidia Webdriver braubhtepns: b/iitnheasgoehsön vidia.com/mac/&rive [378.05.05.15f0](https://images.nvidia.com/mac/pkg/378/WebDriver-378.05.05.15f01.pkg)1.pkg

Beitrag von Harper Lewis vom 16. Mai 2017, 18:44

Skylake-System: Update lief ohne Probleme durch. ThinkBook <del>Dopalate installiert</del> gedrade.gut bisher.

Beitrag von Keek vom 16. Mai 2017, 18:57

löppt, löppt und löppt

Beitrag von keiner99 vom 16. Mai 2017, 19:15

auf meinem E6430 auch kein Problem, genauso sollen Updates funktion Windows

Beitrag von b33st vom 16. Mai 2017, 19:30

Das erste mal lief ausnahmsweise in meiner Update-History was schief. Fixes?

Beitrag von keiner99 vom 16. Mai 2017, 19:36

[@b33](https://www.hackintosh-forum.de/index.php/User/29622-b33st/)stwelche Clover Version hast du installiert? Ich würde Clover aktue manchmal Wunder wirken

Beitrag von b33st vom 16. Mai 2017, 19:59

Lösung war einfach. Unter EC eingebunden KextWizard drüber gejagt Nun bin ich auch up to date

Beitrag von nhc vom 16. Mai 2017, 20:17

läuft auch bei mir einwandfrei. Auch der im Update-Text beschrie Kopfhörern" (in meinem Fall ein USB Audio-Interface) wurde mit de behoben.

Beitrag von Dr.Stein vom 16. Mai 2017, 22:56

Desktop sowie Notebook liefen ohne Probleme durch!

Beitrag von Nio82 vom 16. Mai 2017, 23:22

Hab das Update vorhin um 21:00 auf dem System aus meiner Signatur durc Problemlos funktioniert.

Beitrag von al6042 vom 17. Mai 2017, 07:18

Z87X-UD3H und Ideapad 500 liefen anstandslos. Das H170N-WIFI mit eingesetzter HD530 machte da etwas mehr Aufwand. Aber Dank den Hinw@iBlovnd er Blackscreen an HD530 nach 10n1d2.5-Upd dem dortigen BeitrægB væmk O, ShXat dass nur etwas länger gedauert... Vielen Dank Euch beiden...

Beitrag von Barth1998 vom 17. Mai 2017, 07:23

dell 760

mit der grafikkarte gt 710 blackscreen wie bei der letzten beta auch

ich glaub wird auch nicht mehr unterstützt

Beitrag von crusadegt vom 17. Mai 2017, 09:55

Auch mein Rechner hat das Update anstandslos installiert.. Das Thinkpad ist heute Abend dran... Dort dürfte aber schon eine neue Bet sein

Beitrag von Harper Lewis vom 17. Mai 2017, 10:11

[Zitat von Bart](https://www.hackintosh-forum.de/index.php/Thread/32063-macOS-SIERRA-10-12-5-Finale-Version-veröffentlicht/?postID=319098#post319098)h1998

mit der grafikkarte gt 710 blackscreen wie bei der letzten beta auch

Du meinst die GT610? Steht zumindest so in deiner Signatur. Mein Dell GT710 hat das Update auf 10.12.5 heute problemlos überstanden. Ich ersten Neustart nur wieder den gepatchten AppleHDA.kext zu installieren.

Beitrag von Dr.Stein vom 17. Mai 2017, 10:45

Hab auch ne GT710 und hat ohne weiteres geklappt. Musste nach dem Update einmal den Monitor neu ein und aus schalten. .

Beitrag von Altemirabelle vom 17. Mai 2017, 11:46

OK, update gemacht. Scheint auf den ersten Blick etwas besser zu funktion 04 Version hatte ich manchmal keine Reaktion auf Doppelklick. 05 hat das bis jetzt nicht. Sleep 1 Stunde funktioniert. Länger vermutlich nicht, aber morgen weiss Darkwake auf 8 eingestellt und Sound auf lilu umgestellt. Das bedeutet nu auf EFi. Keine Patches im Clover, alles gelöscht. Funktioniert. Das System i

Aber jetzt. Bei Photoshop Bildgröße: von 300 auf 600 DPI braucht PS 20 EC 10.11.6 nur 4,4 Sekunden. Gleiches Bild, gleiche Einstellungen. Komisc noch diese Tests.

EDIT: Kann nur bestätigen, PS läuft nicht so gut auf der GTX960 mit Sierra muss, dass die beeindruckende Beschleunigung nur unter 10.11.6 auftritt.

Beitrag von Zombiber vom 17. Mai 2017, 12:10

Okay, nun habe ich es erneut versucht und weitere, spannende Geschichten.

Ich installierte ja gestern schon das Update, Resultat war, ich kam nicht hinaus. Also ein Backup von der Time Capsule eingespielt und erneut versucht.

Hat wieder nicht wirklich geklappt, eine Wiederherstellung der Time Cap keine Backups mehr angezeigt wurden. Also über einen Clover-Bo festgestellt, dass mein Clover EFI nicht mehr im Bootmenü auswählbar ist. Mittlerweile bootet er nicht mal mehr vom Stick und ich würde die Gurke gr dem Fenster werfen.

Beitrag von stronca vom 17. Mai 2017, 12:20

Update gemacht.Alles Bestens!!!!!

Beitrag von kuckkuck vom 17. Mai 2017, 13:17

[@Zombib](https://www.hackintosh-forum.de/index.php/User/44274-Zombiber/)ewas sagt denn der Verbose Modus bzw hat gesagt als der Hack zum Apfel gebootet hat? Bootet der Hacky mit einem CloverStick de [BIOS Einstell](https://www.hackintosh-forum.de/lexicon/entry/8-bios-einstellungen/?synonym=188)umggehm al gecheckt?

Beitrag von Hunk89 vom 17. Mai 2017, 13:18

Muss ich zum Update auf 10.12.5 zuerst die Kexte erneuern oder zuerst Clov

Kleine Newbie Frage am Rande;)

Beitrag von anonymous\_writer vom 17. Mai 2017, 13:44

Ja, würde ich auf jedenfall so machen je nachdem wie alt die sind, Ist der sicherste weg das alles Problemlos läuft.

Beitrag von Hunk89 vom 17. Mai 2017, 14:09

Problemlos durchgelaufen. Drittes Wort.

Beitrag von Zombiber vom 17. Mai 2017, 14:10

## [Zitat von kuc](https://www.hackintosh-forum.de/index.php/Thread/32063-macOS-SIERRA-10-12-5-Finale-Version-veröffentlicht/?postID=319162#post319162)kkuck

[@Zombib](https://www.hackintosh-forum.de/index.php/User/44274-Zombiber/)ewas sagt denn der Verbose Modus bzw hat gesagt als der Hac nur bis zum Apfel gebootet hat? Bootet der Hacky mit einem CloverStick Versio<sup>B</sup>? OS Einstellumgehmal gecheckt?

Der Verbose-Modus lief ja durch bis zu dem Apfel. BIOS-Einstellungen habe ich eben mal wieder korrigiert, aber keine BootOpt EFI und vom Stick bootet er auch nicht ins Clover...

Beitrag von Nic vom 17. Mai 2017, 14:36

Mein erster Hackintosh hat auch sein erstes Minor Update problemlos überst

Beitrag von Altemirabelle vom 17. Mai 2017, 15:04

## [Zitat von Zom](https://www.hackintosh-forum.de/index.php/Thread/32063-macOS-SIERRA-10-12-5-Finale-Version-veröffentlicht/?postID=319155#post319155)biber

... die Gurke grade echt gerne aus dem Fenster werfen.

Ich hab schon was wichtiges beim hackintosching gelernt: vor dem update Reserve haben. Das kann eine alte HDD sein, mit eigener EFI, wo auch alles Vor dem update immer prüfen, ob die HDD auch startet. Ich denke bei dem BIOS muss man von vor**©e**tbmeigziendhechefuahachttes n. Danach alles wieder für OSX einstellen. USB Clover muss sichtbar sein. Versuch einen neuen Stick vielleicht...

Beitrag von Zombiber vom 17. Mai 2017, 15:15

eigentlich hätte ich ja ein komplettes Backup auf der TC... aber das sieht er Ich bekomme es einfach nicht mehr gestartet. Nun installiere ich Sierra erst

Beitrag von Altemirabelle vom 17. Mai 2017, 15:29

Ein Klon ist besser. Man kann die HD sofort starten. An SATA anschließen u

Beitrag von rama1981 vom 17. Mai 2017, 16:35

[Zitat von Altemi](https://www.hackintosh-forum.de/index.php/Thread/32063-macOS-SIERRA-10-12-5-Finale-Version-veröffentlicht/?postID=318950#post318950)rabelle

- Habt Ihr sleep getestet? Am besten etwas länger als 2 Stunden?
- Habt Ihr Adobe getestet? Am besten etwas länger als 2 Stunden?

Keine Probleme mit Sleep und Adobe.

Beitrag von Zombiber vom 17. Mai 2017, 16:37

Gut zu wissen, das werde ich mir merken, wenn die Möhre wieder läuft...

Hier hängt er sich nun übrigens auf unter 10.12.5, auch die 10.12.4ernicht:

Beitrag von coopter vom 17. Mai 2017, 16:54

Bei mir ist auch alles in Butter( Sierra ). Aber für EC ( BootHDD ) braucht glaube Heute erschienen) Webdriver aber jetzt läuft auch EC wie früher.

Beitrag von dutch64 vom 17. Mai 2017, 18:07

Hi,

gerade unterwegs mit 10.12.5! Alles funzt soweit.

Auch das Update ist wie geplant gut lwerhaufen jetzt erstmal Ausschau nach n Features!

Beitrag von silenthunter vom 17. Mai 2017, 19:54

Läuft.Bei.Mir. Spezifikationen, siehe Signatur!

Beitrag von Doctor Plagiat vom 17. Mai 2017, 20:42

Ich wollte den HPEnvy auch mal von El Capitan befreien. Ich hatte Sierra einiger Zeit auf einer externen SSD getestet, alles funktionierte. Die Neuinstallation ging voll in die Hose, ich probiere schon den zweite langsam alles ausgeschöpft, was ich mir dokumentiert hatte.

Die WLan-Karte (DW1560, BCM94352) wird überhaupt nicht mehr

DPCIManager. Bluetooth ging mal kurz, jetzt wieder nicht, egal wo ich Warum weiß der Geier. Mein letzter Install-Versuch hatte schon kurz danach ein Ende. Nachdem ic 3 Kexte nach S/L/E installiert habe, kam gleich nach dem Neustart die Me Kernel Cache . Zum Glück habe ich meine EC-Installation zuvor auf eine externe SSD gekl boote, funzt wieder alles.

Auf dem Desktop hingegen verlief das Update unspektakulär.

Beitrag von hackiFan vom 17. Mai 2017, 22:32

10.12.4 mit nvidia 1050ti einwandfrei 10 12.5 am monitor kein signal nvidia hat ihre treiber bereits zum download gestellt für 10.12.5 auch install kann zum glück über remote desktop noch zugreifen hat jemand eine lösung ?

Beitrag von Schorse vom 17. Mai 2017, 23:31

Oh je, wie bekomme ich das gelöst???

Beitrag von sv0911 vom 17. Mai 2017, 23:42

### [Zitat von Sc](https://www.hackintosh-forum.de/index.php/Thread/32063-macOS-SIERRA-10-12-5-Finale-Version-veröffentlicht/?postID=319373#post319373)horse

Oh je, wie bekomme ich das gelöst???

Schorse,

hast du mal versuchstxdlipetioFixDrv mOtsxdeptioFix2Drv in clover auszutauschen?

Gr. sv

Beitrag von Schorse vom 18. Mai 2017, 07:53

Hatte keine Auswirkung, nun habe ich vom Clon die Daten zurückgespielt.

Beitrag von Plonker vom 18. Mai 2017, 09:01

Hier noch eine positive Feststellung zu 10.12.5: TM-Backups zu Synology 10.12.4 quälend langsam waren (teilweise >10 Stunden) laufen jetzt Geschwindigkeit.

Beitrag von litchblade vom 18. Mai 2017, 10:43

Für diejenigen unter euch die Clover vergessen upzudaten und dann im Lade bleiben... Ich konnte über die Remote Funktion auf den Hackintosh zugreife updaten. Bei mir scheint das erste Clover Update fehlgeschlagen zu sein.

Hat aber dann wunderbar geklappt.

Beitrag von Andre3000 vom 18. Mai 2017, 11:24

[Zitat von hac](https://www.hackintosh-forum.de/index.php/Thread/32063-macOS-SIERRA-10-12-5-Finale-Version-veröffentlicht/?postID=319351#post319351)kiFan

10.12.4 mit nvidia 1050ti einwandfrei 10 12.5 am monitor kein signal nvidia hat ihre treiber bereits zum download gestellt für 10.12.5 auch kein signal kann zum glück über remote desktop noch zugreifen hat jemand eine lösung ?

Ich habe genau das selbe Problem wie du

Beitrag von litchblade vom 18. Mai 2017, 11:35

Edit by derHackfan: Bitte keine Vollzitate verwenden.

Über Remote Desktop Clover + Nvidia Treiber updaten und rebooten.

Beitrag von hackiFan vom 18. Mai 2017, 11:36

Nun ja bin jetzt paar Tage weg schaue dann ob Update kommt und ob jemand Eventuell muss ich clover updaten wenn's daran liegt

Beitrag von litchblade vom 18. Mai 2017, 12:02

Edit by derHackfan: Bitte keine Vollzitate verwenden.

Siehe oben. Ich habe die Lösung gerade beschrieben

Beitrag von Andre3000 vom 18. Mai 2017, 12:42

Edit by derHackfan: Bitte keine Vollzitate verwenden.

Über Remote Desktop Clover + Nvidia Treiber updaten und rebooten. :-)[/quote]

Und wenn man über RDP nicht an den Rechner ran kommt? Beim Booten mit -V erscheint folgende Meldung

Beitrag von hackiFan vom 18. Mai 2017, 14:07

[/quote]

Siehe oben. Ich habe die Lösung gerade beschrieben ;)[/quote]

das habe ich schon versucht clover ist auch neue version wie gesagt ich bi nicht da und sonntag kann ich schauen ob update da ist ausserdem in einigen mac foren findet man aussagen das bei update 10.12 leben schwer machen will damit nicht jeder sich neue nvidia karte kauft und einbaut sondern nur Apple Produkte interessant ist auch das über Remote Desktop Nvidia korrekt läuft und all KEIN BILD da ist

Beitrag von gonzo4 vom 18. Mai 2017, 14:31

Odyssee hinter murpdate start. Reboot. Bildschirm dunkel. HD4600 aktivier bleibt bei ca. 60% stehen. Alle Karten raus. Ladebalken bleibt bei ca. 90% mount. DSDST deaktiviert. Läuft durch. Alles easy. DSDT aktiviert und a 1,5 Tg. + schwitzen

Beitrag von litchblade vom 18. Mai 2017, 14:41

### [Zitat von hac](https://www.hackintosh-forum.de/index.php/Thread/32063-macOS-SIERRA-10-12-5-Finale-Version-veröffentlicht/?postID=319440#post319440)kiFan

Edit by derHackfan: Kannst du dich bitte beim zitieren auf beschränken, keine Vollzitate ... interessant ist auch das über Remote Desktop Nvidia korrekt läuft und wird NUR KEIN BILD da ist

Wenn du per Remote drauf kommst würde ich mal ein paar Sachen mit deine Monitor probiere. Verschiedene Anschlüsse und generell mal ab- und wieder

Weil anscheinend läuft dein Hackintosh ja...

Beitrag von kuckkuck vom 18. Mai 2017, 20:40

@ Andre30 B @ ot mal im Safe Modus mit -x als Bootarg...

Beitrag von Andre3000 vom 18. Mai 2017, 20:57

[@kuckku](https://www.hackintosh-forum.de/index.php/User/34812-kuckkuck/)d as hatte ich bereits versucht. Er lädt den Apfel bis zum Schluss den Black screen. Es kommt kein Signal am Bildschirm an.

Beitrag von Doctor Plagiat vom 18. Mai 2017, 21:04

Welche System-Definition hast du in Clover eingestellt?

Beitrag von Andre3000 vom 19. Mai 2017, 08:57

@ Doctor Pla**Daadürfte der Mac Pro 6.1 eingestellt sein.** 

Danke & Grüße, André

Beitrag von Doctor Plagiat vom 19. Mai 2017, 09:08

Du kannst ja die Sys-Def probeweise auf iMac 14,2 einstellen und dann beri bekommst.

Beitrag von Andre3000 vom 19. Mai 2017, 09:41

[@Doctor Pl](https://www.hackintosh-forum.de/index.php/User/9233-Doctor-Plagiat/)aghianbe nun den Key Product Family auf iMac und die Sys-De gestellt. Leider bleibt der selbe Fehler bestehen. Mein Monitor schaltet Ladebalkens ab weil kein Signal mehr ankommt.

Noch einen Tipp für mich? Am besten wäre es den Nvidia Web driver kom zu entfernen. Allerdings wüsste ich nicht wie ich aufs System kommen soll. LG, André

Beitrag von Doctor Plagiat vom 19. Mai 2017, 10:46

Den Wetreiber benötigst du doch aber für die 1050TI. Wenn du ohne Webt geht das auch über Clover.

Im Clover-Menü die Leertaste drücken und Vesa-Boot oder so ähnlich anhake